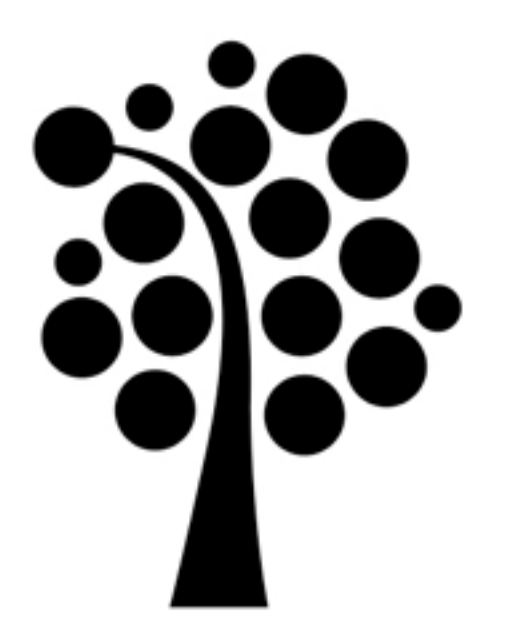

# Samba och NFS Linuxadministration | IDV417

## Samba

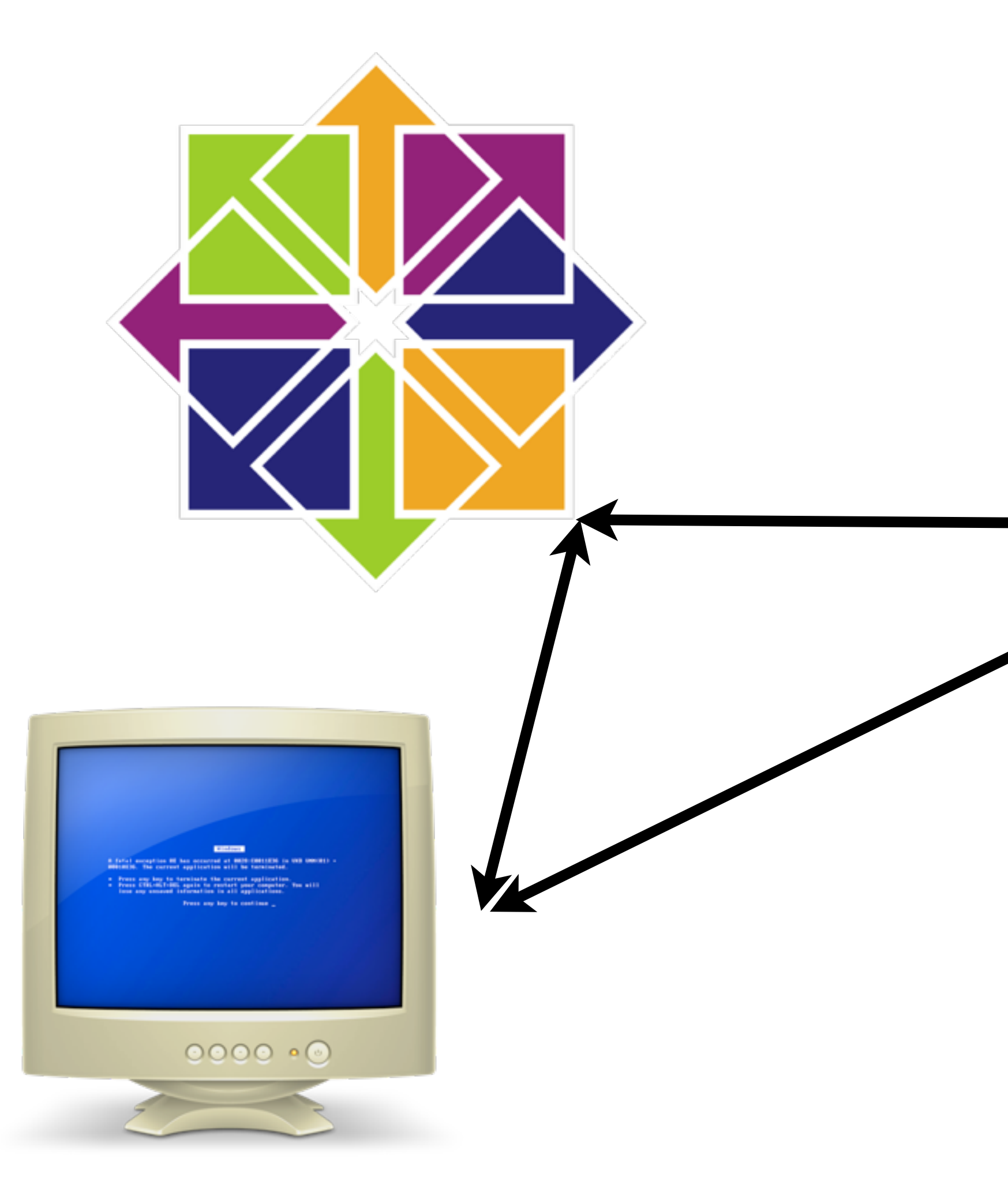

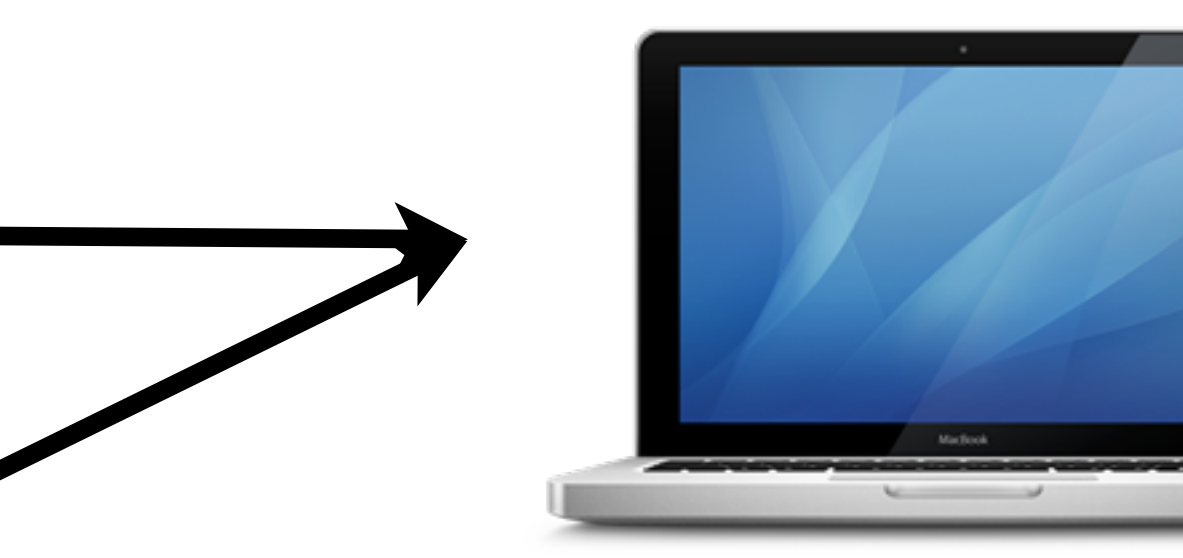

## Samba som filserver

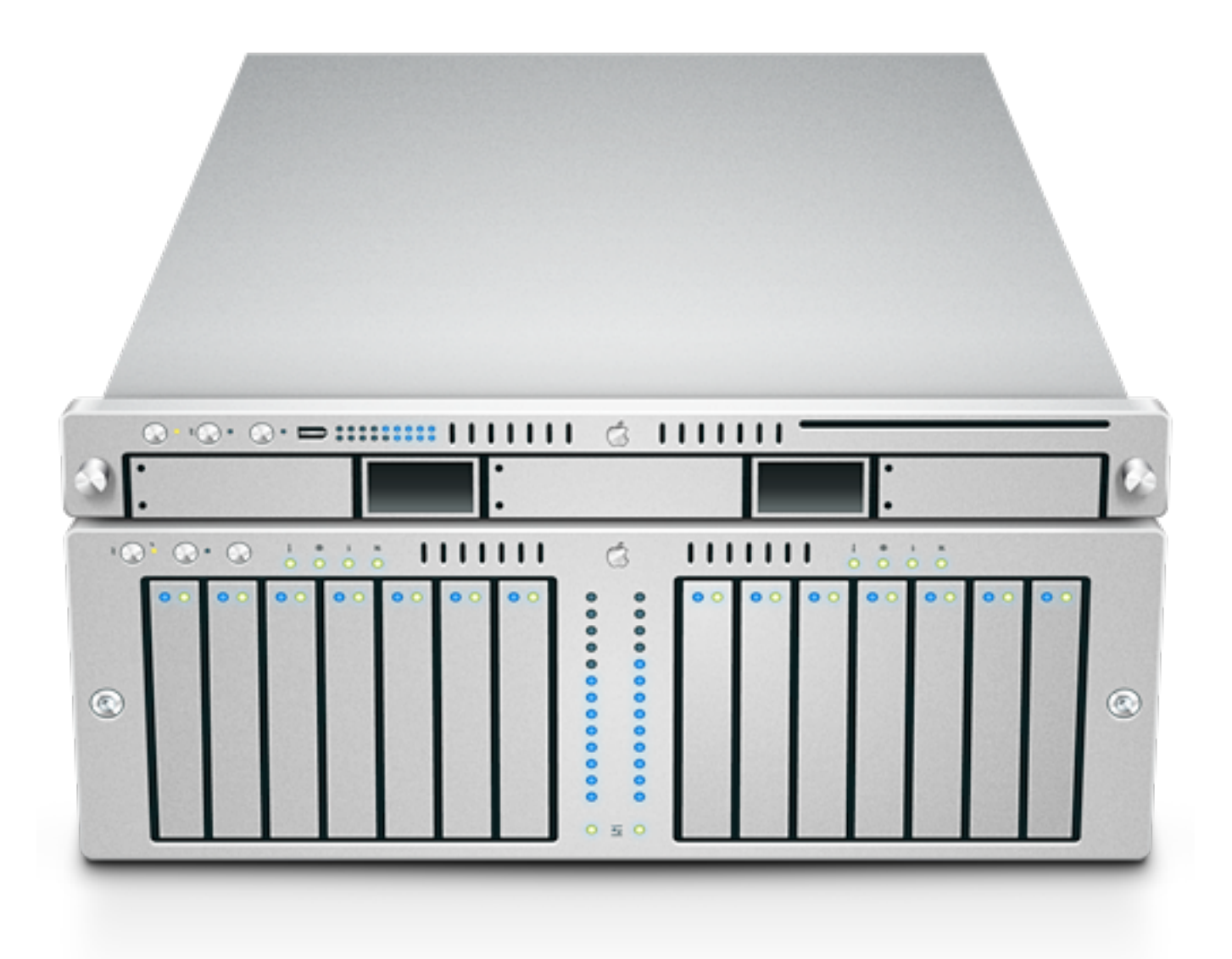

/etc/samba/smb.conf

## Konfiguration av Samba

```
workgroup = KALMAR
server string = Fileserver running Samba on Linux
hosts allow = 127.10.0.0.
path = /sharedcomment = shared applications
valid users = kalle olle nisse
browseable = yes
create mask = 0770directory mask = 0770
writeable = no
write list = kalle olle
guest ok = yes
```
- •workgroup •server string •hosts allow •[utdelningsnamn] •path •comment •valid users •browseable •create mask •directory mask •writeable
- •write list
- •guest ok

[shared]

## Utdelning av skrivare

printcap name = /etc/printcap load printers = yes ... [printers] comment = All printers path = /var/spool/samba browseable = no guest  $ok = no$  $printable = yes$ ... [HPDeskjet5m] print command  $=$  /usr/bin/lpr -r %s printer = HPDeskjet5m printing = lprng guest ok  $=$  yes  $printable = yes$ 

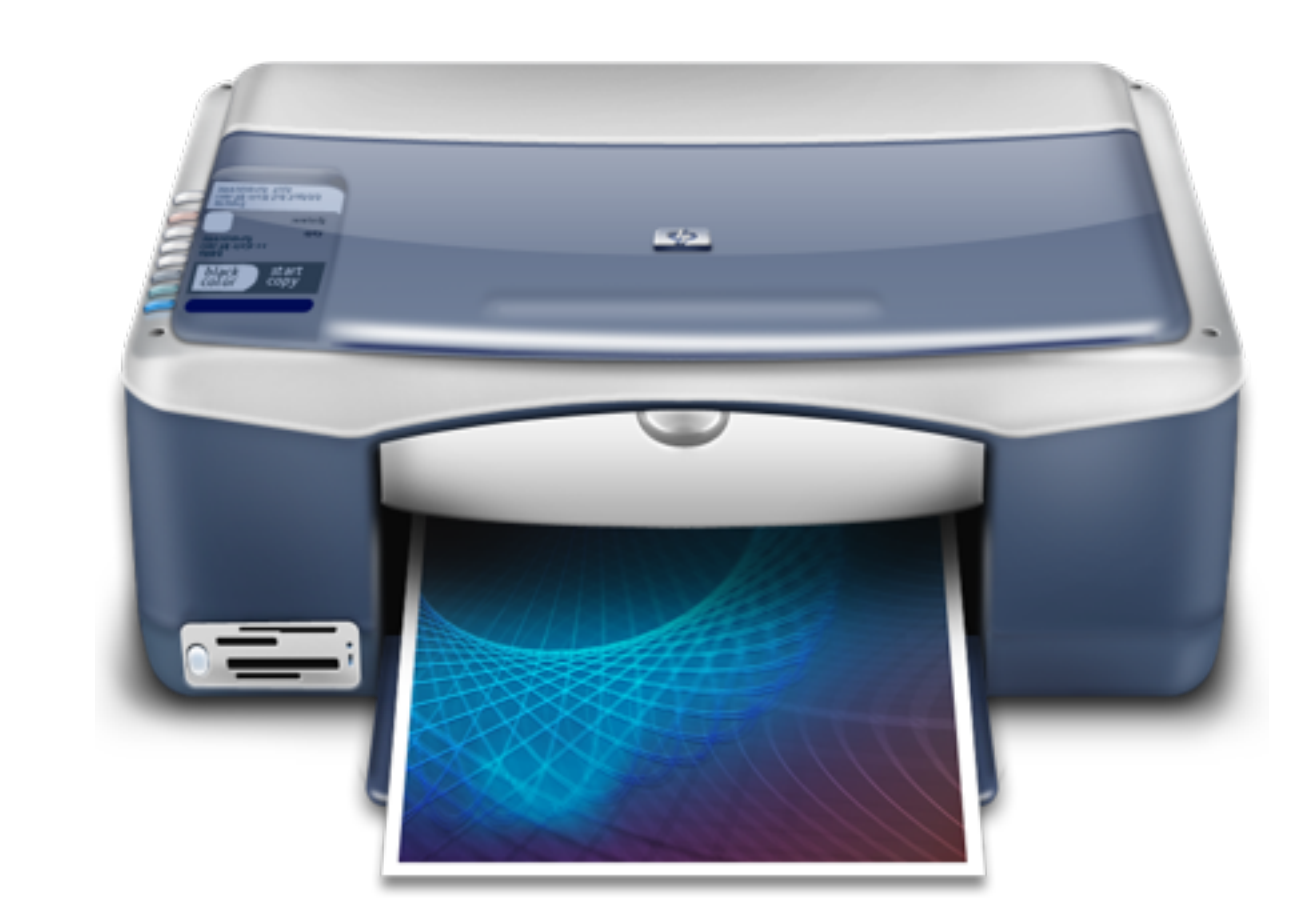

## Verifiering av smb.conf

comment = Home Directory valid users = %S read only = no create mask  $= 0664$ directory mask = 0775

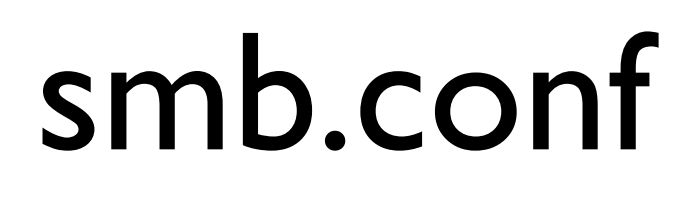

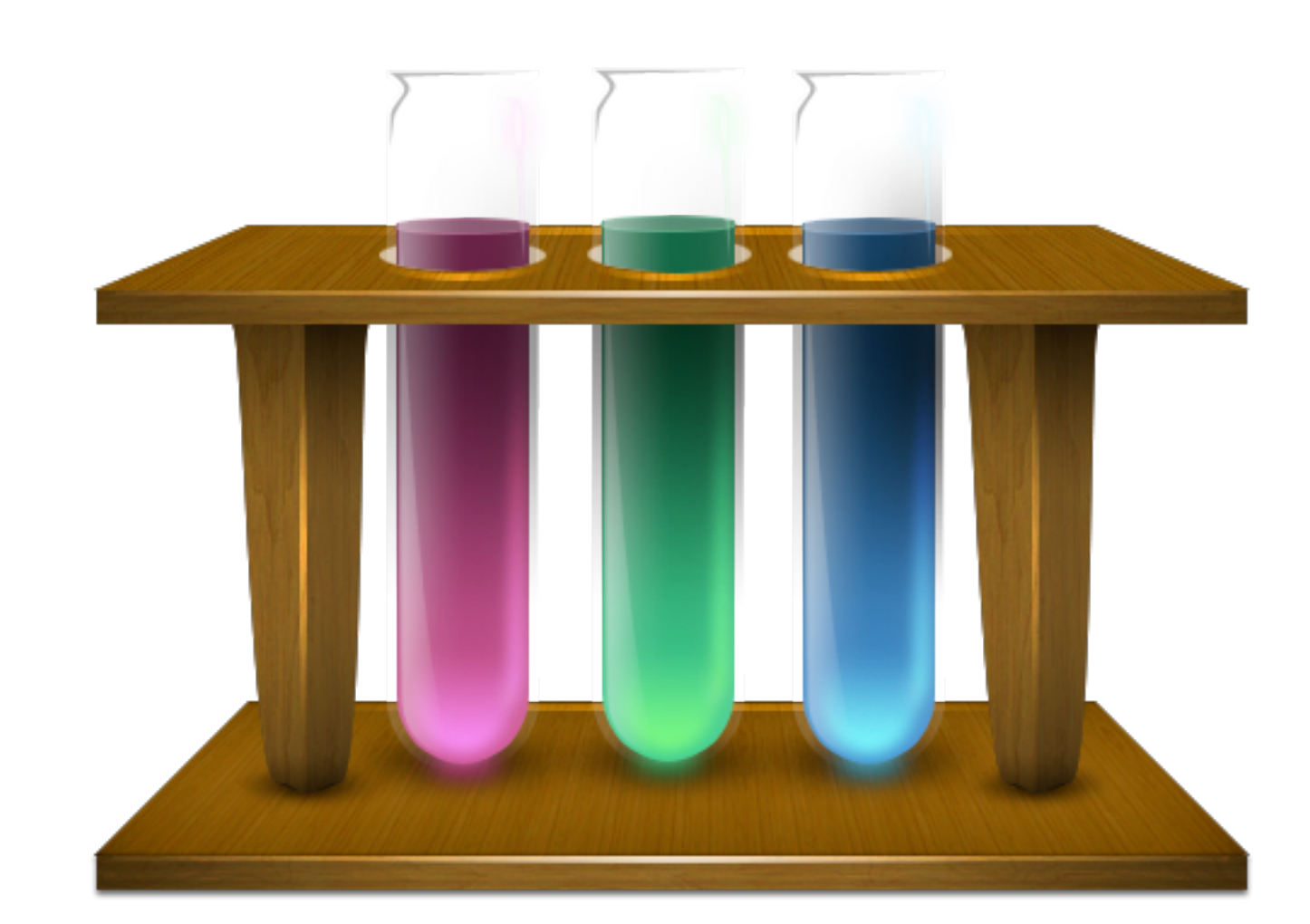

**> testparm**  Load smb config from /etc/samba/smb.conf Processing section "[homes]" Processing section "[Printers]" Loaded services file OK. Press enter to see a dump of your service definition enter

…

### [homes]

…

## Lösenord i samba

root> smbpasswd -a username root> vi smb.conf

encrypt passwords = true

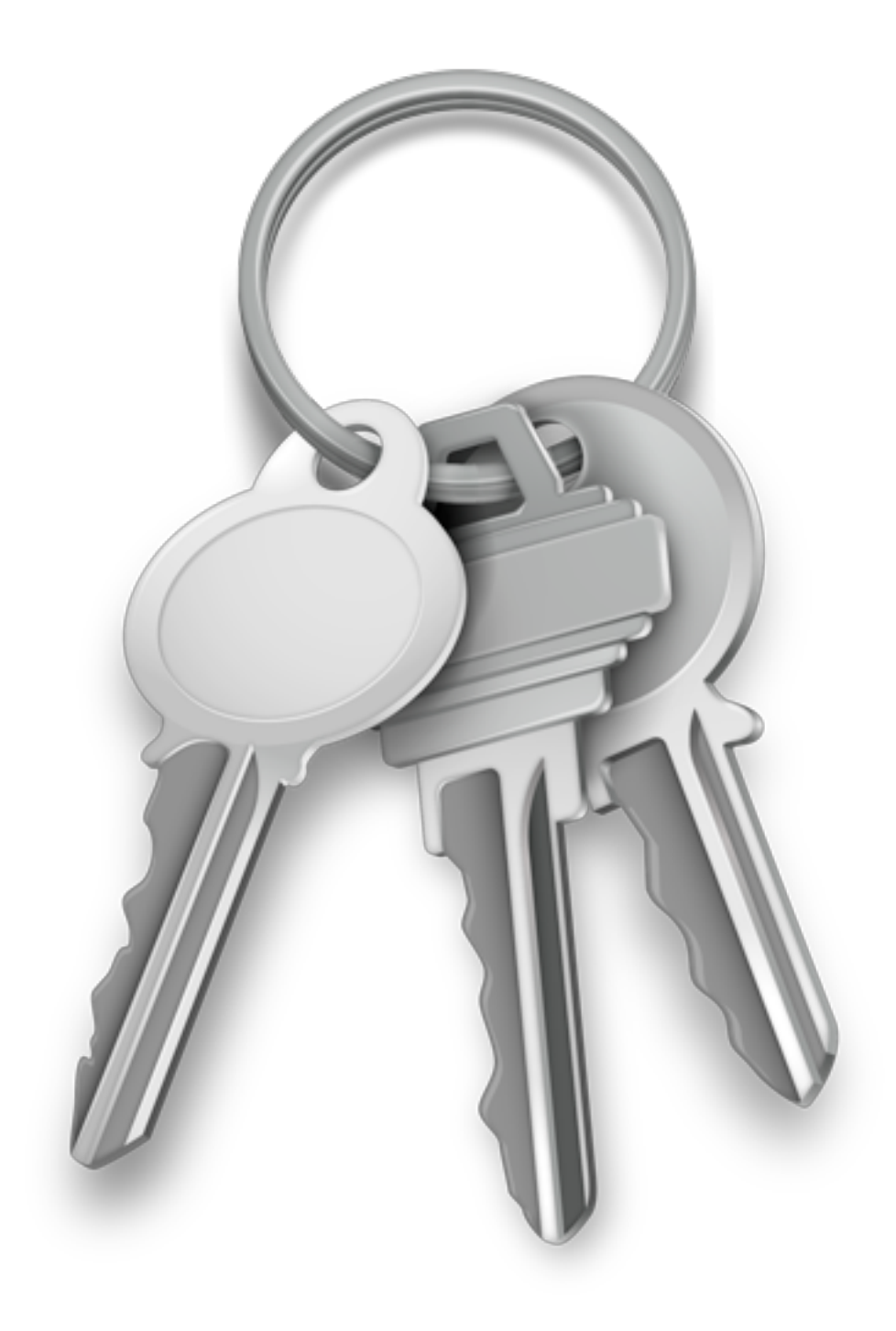

## SWAT

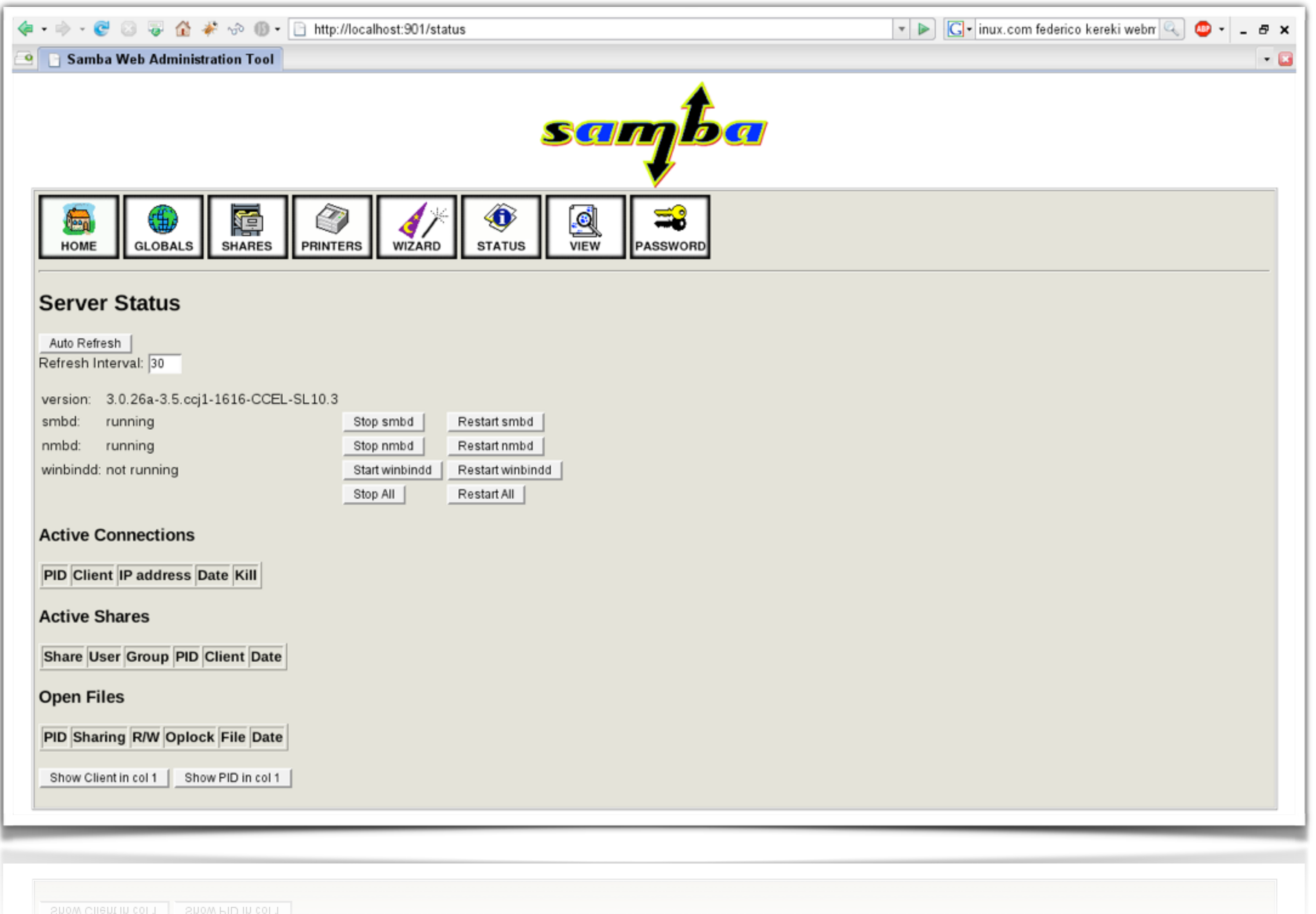

## Konfiguration av SWAT

service swat {  $\overline{\text{port}}$  = 901 socket\_type = stream wait  $=$  no only\_from = localhost  $user = root$  $\overline{\text{server}}$  = /usr/sbin/swat log\_on\_failure += USERID  $disable$  = no

}

swat 901/tcp

### /etc/xinetd.conf

### /etc/services

## Klient till samba

## My Network Places smbclient

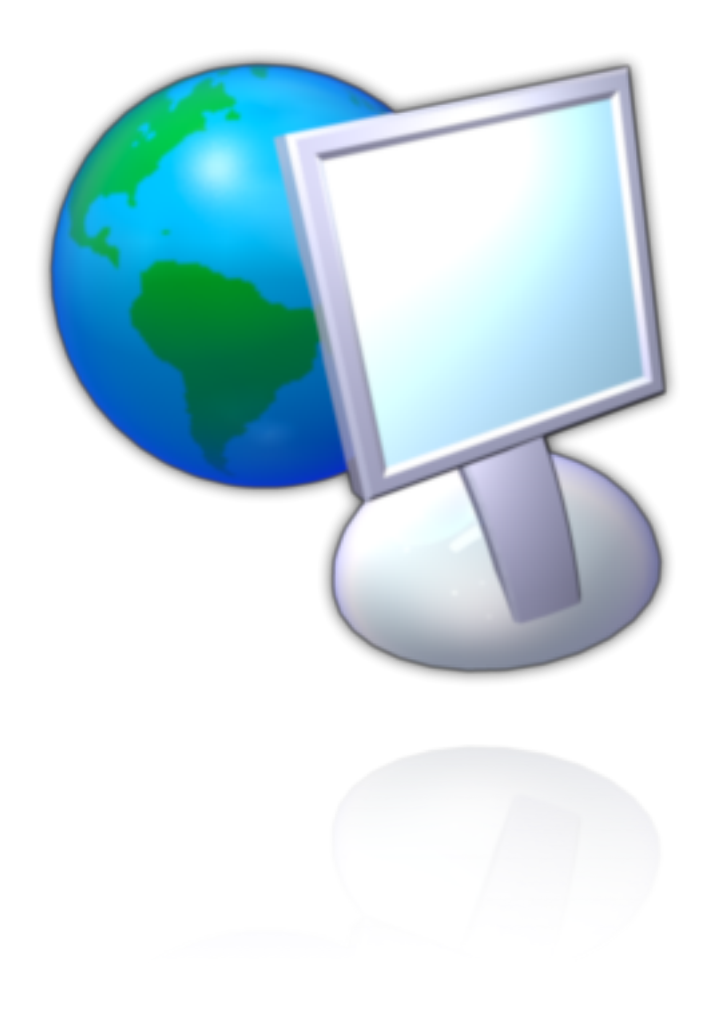

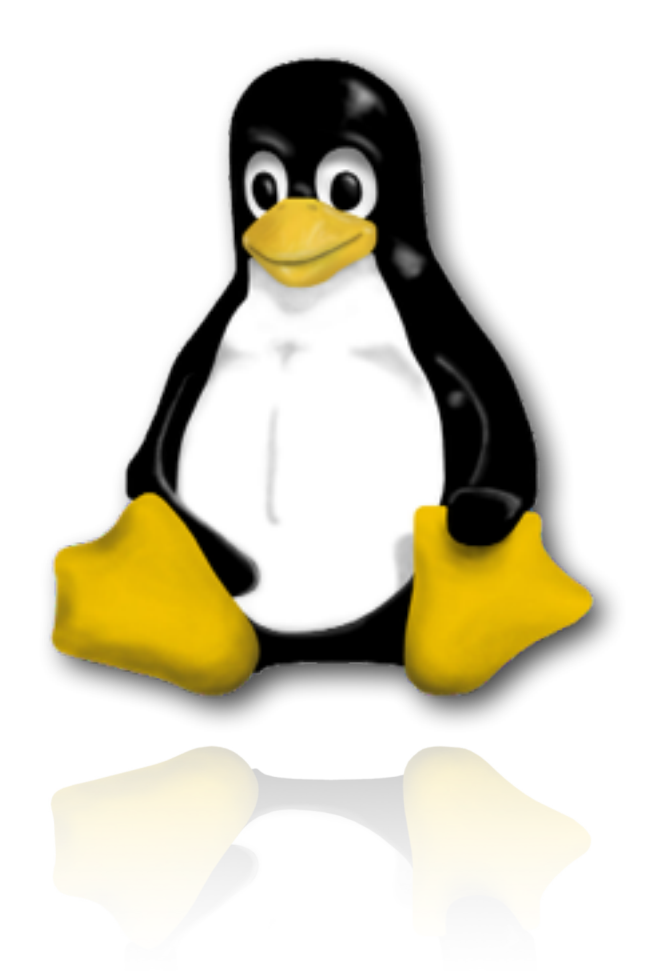

smbclient //challenger/shared -U olle  $\bullet\bullet\bullet$ smbclient -L challenger

## Grafisk miljö Linux

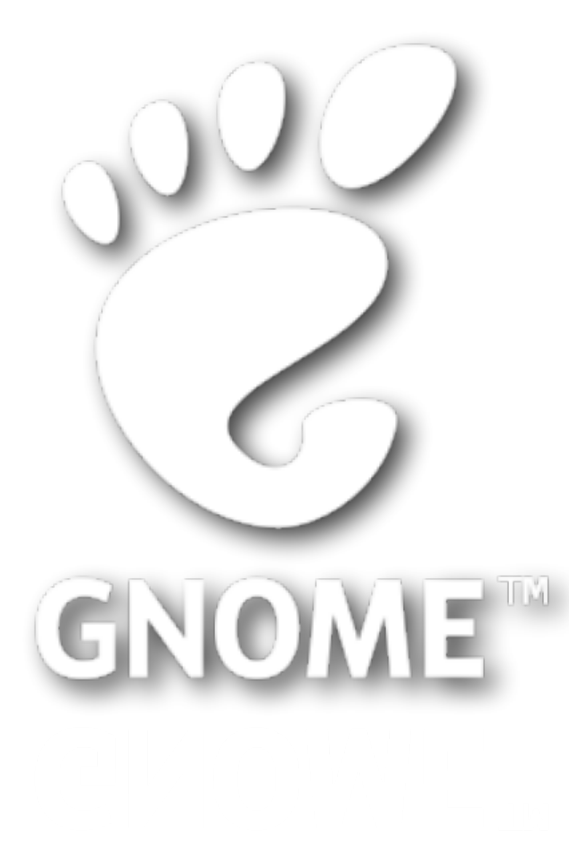

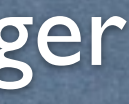

Finder

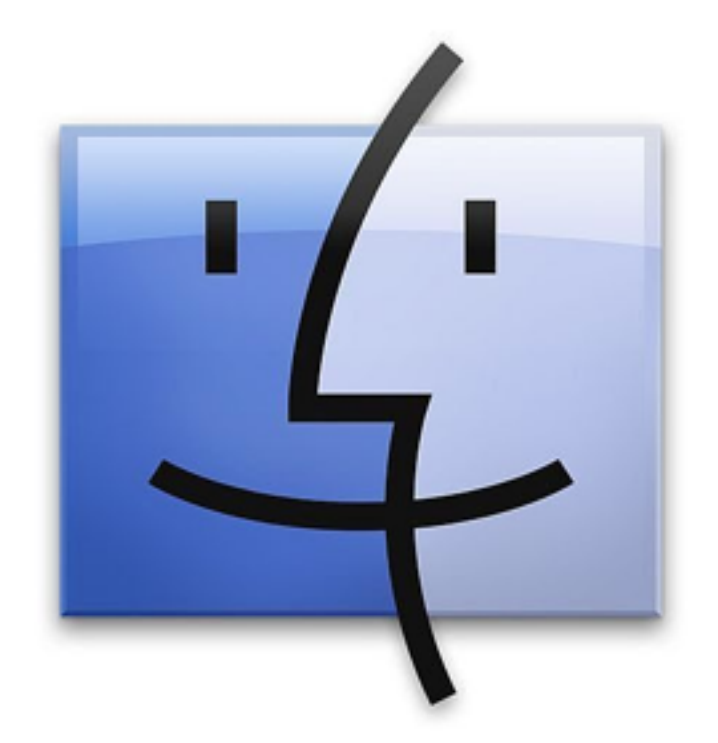

## NFS

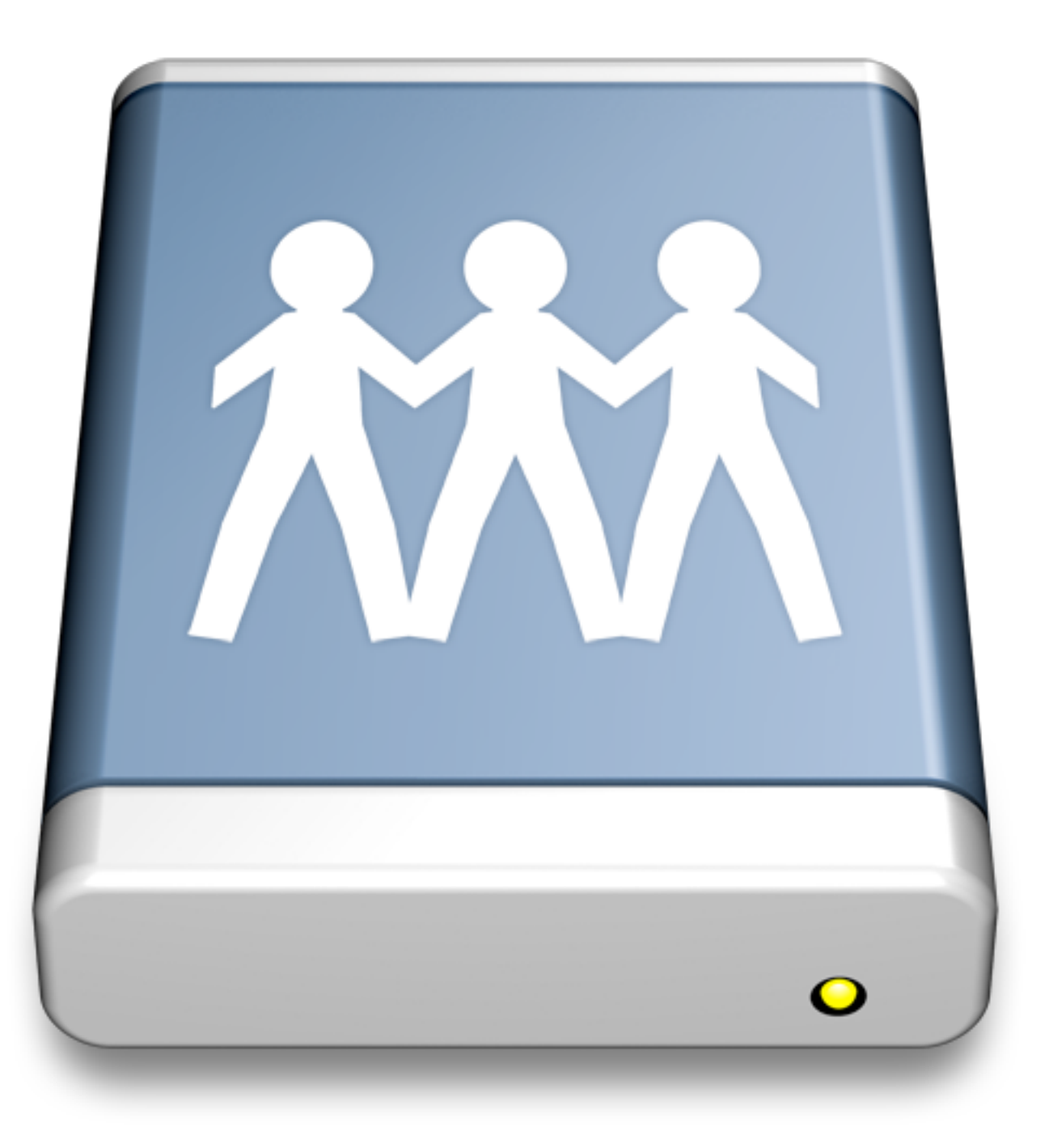

## /etc/exports

/shared1 challenger(rw,sync) voyager(ro,sync) 10.0.0.20(ro,sync) /shared2 challenger(rw,sync) @te(ro,sync) /programs server\*.kalmar.se(rw,sync) client?.kalmar.se(ro,sync) 10.0.0.0/8(ro,sync)

## Exporteringsalternativ

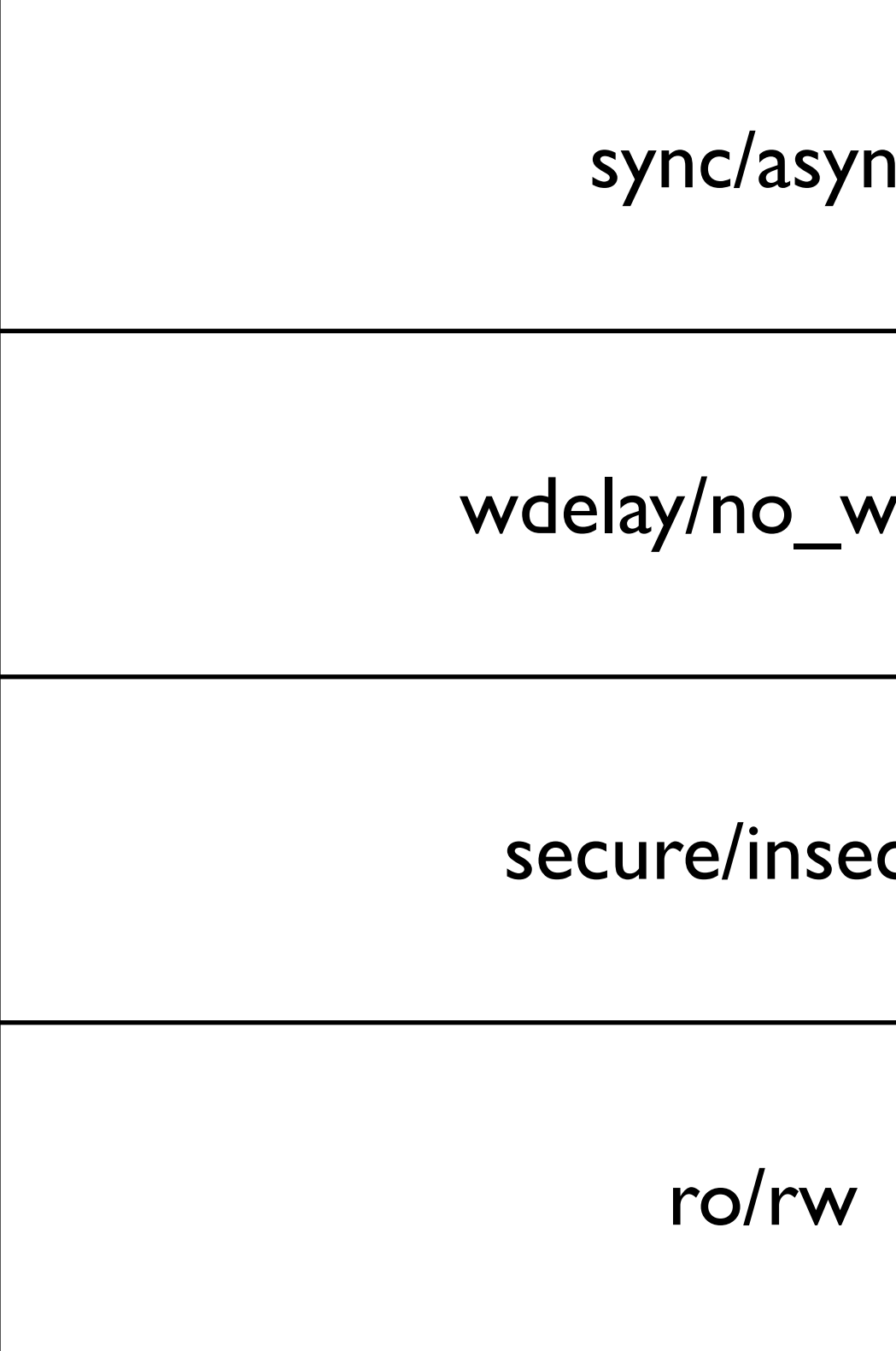

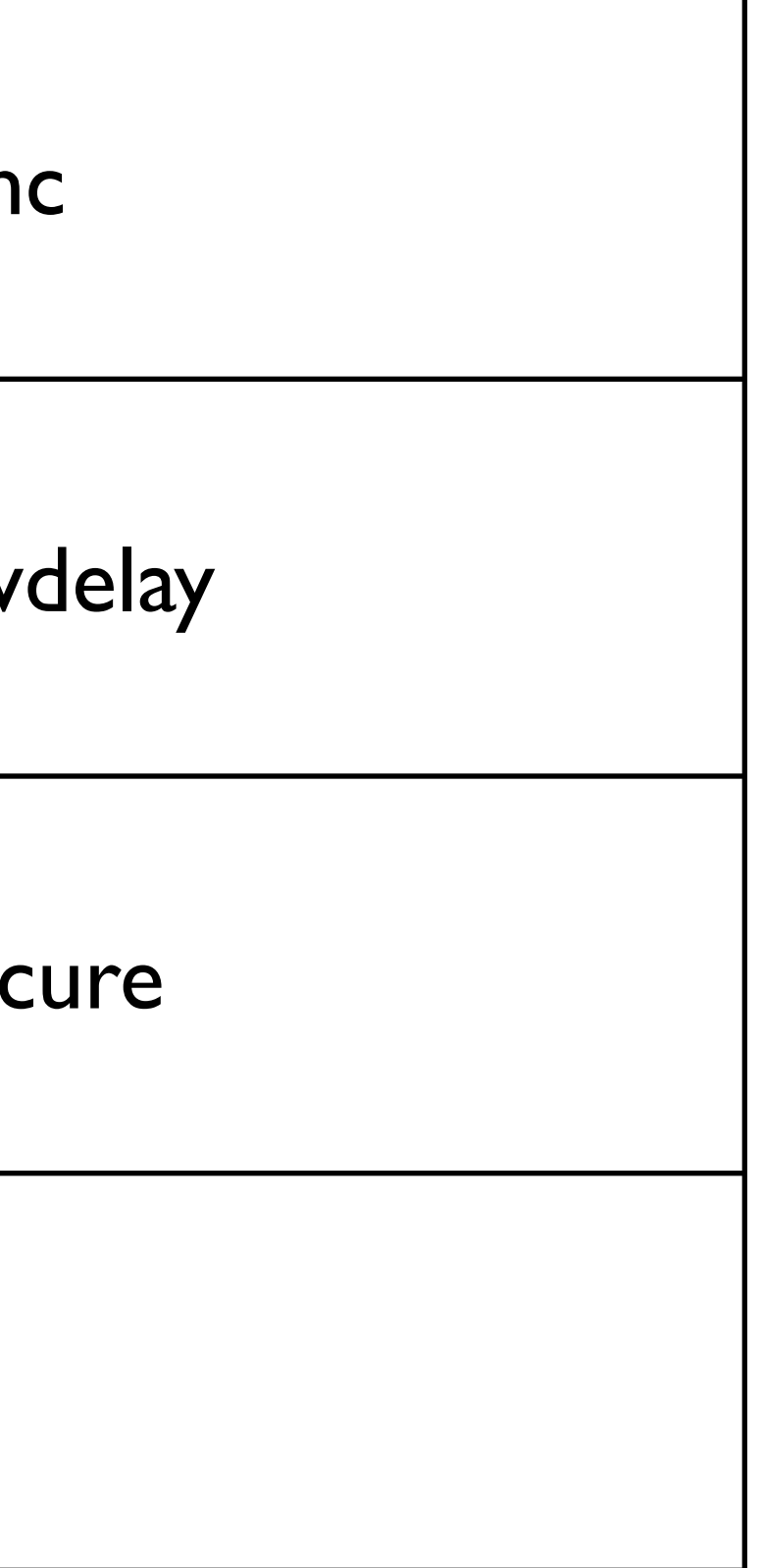

## Exporteringsalternativ

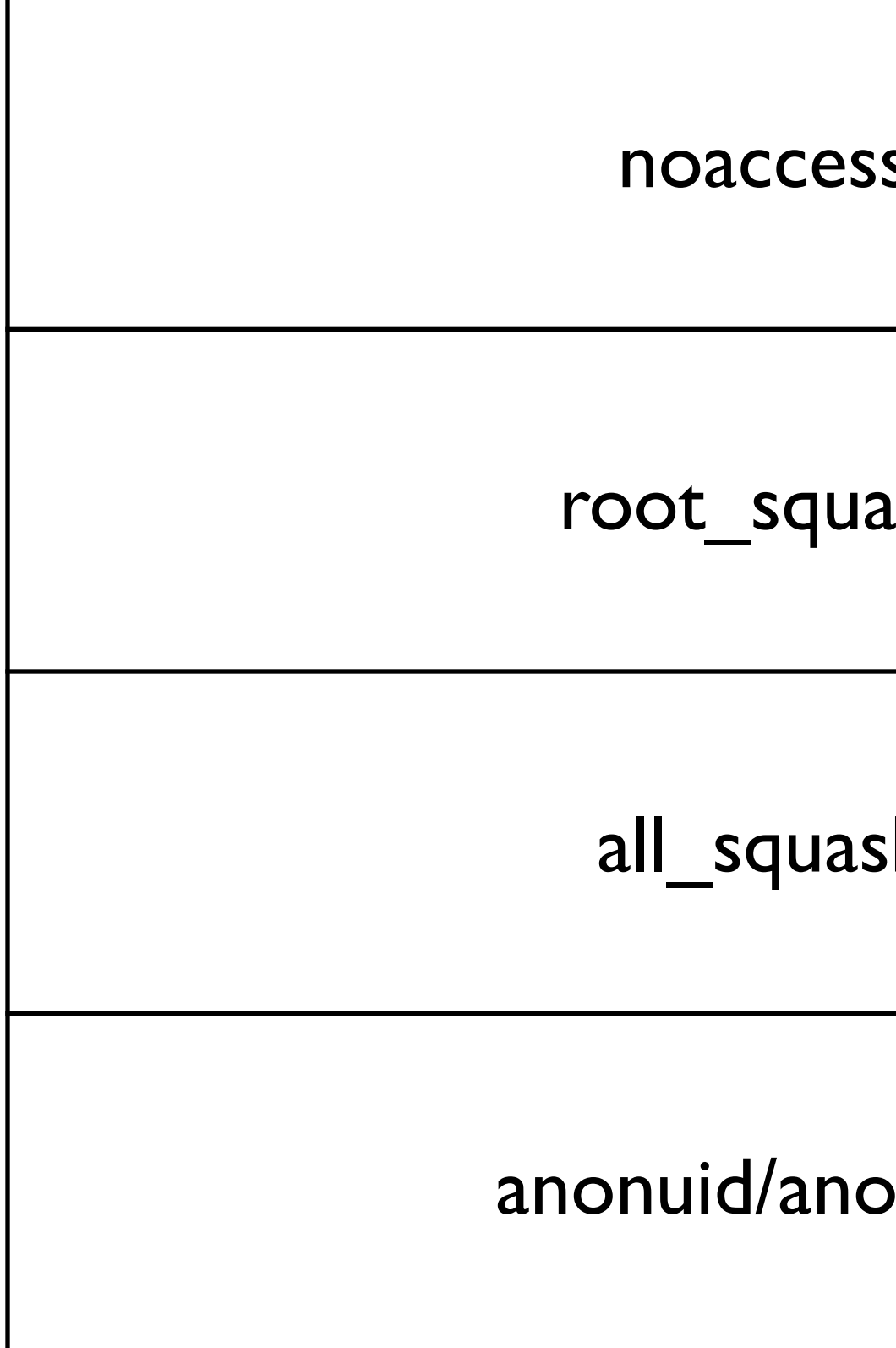

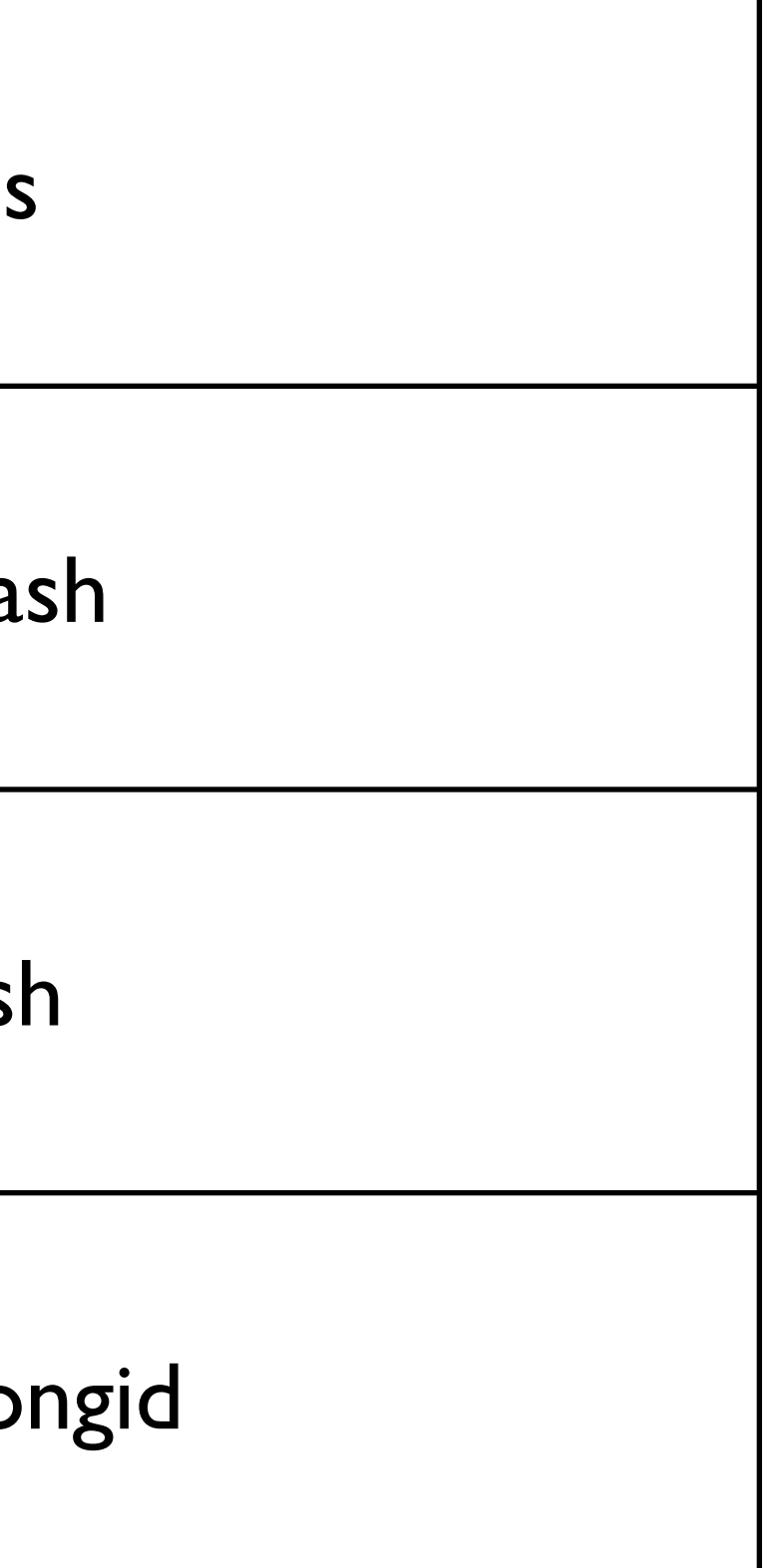

## Exempel på exporteringar

/shared 10.0.0.0/8(rw,sync) /shared/students 10.0.0.0/8(noaccess) /apps 10.0.0.0/8(root\_squash,ro,anonuid=100, anongid=100)

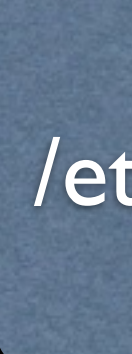

exportfs -a  $|$  /etc/init.d/nfs start/stop/restart

## NFS och säkerhet

root\_squash / all\_squash

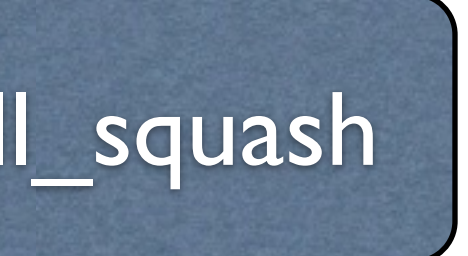

## NFS-klienter

### challenger:/program /home/program nfs user,ro,soft,bg 0 0

mount –t nfs challenger:/program /home/program

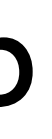

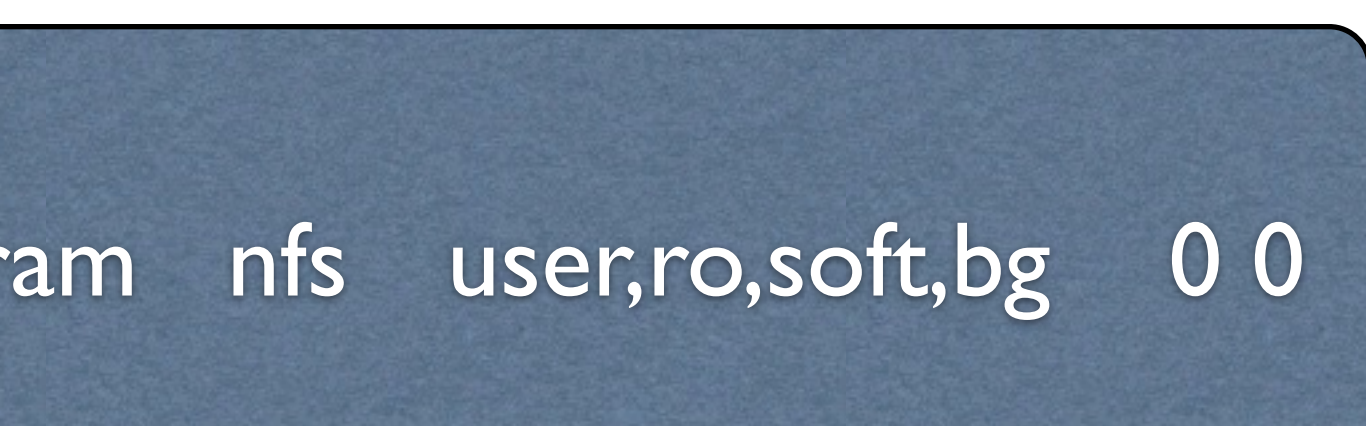

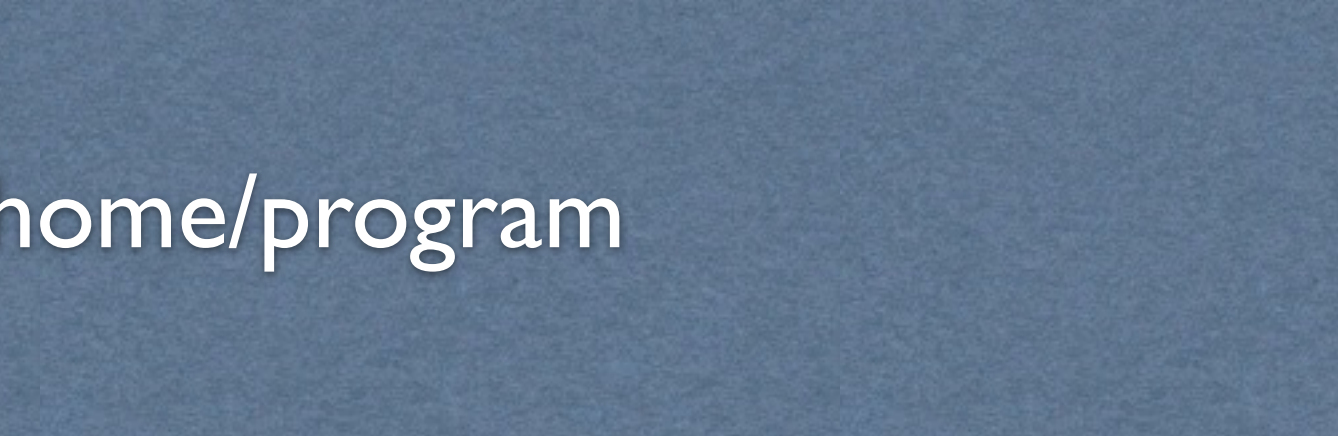

### fstab

### manuellt

## Exporterade kataloger på servern

showmount –e 192.168.0.1 Export list for 192.168.0.1: /home/misc 192.168.0.0/24; /home/program 192.168.0.0/24;

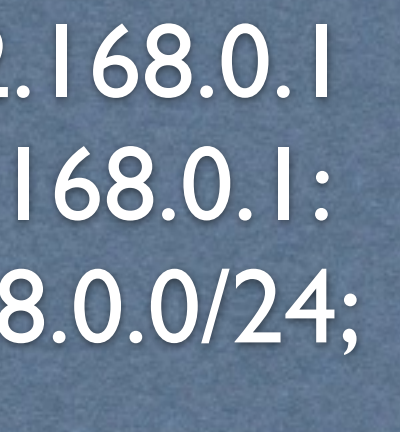